## **AMIGA**

# **De Luxe Amiga Construction Set**

*Dopo i primi tre articoli che per tradizione computeresca si* è *dedicato ai Word Processor, agli Spreadsheet ed ai DataBase, eccoci finalmente entrare in quel mondo che per motivi congeniti - leggi pure: senza bisogno di schede aggiuntive!* - è *di Amiga più di ogni altro: la grafica.*

*Agnes, Paula, Denise, ora pure un certo Gary* e *of course: il ((sessantottomila)),* è *roba conosciuta. Come notorio* è *il numero dei colori, la possibilità del Ray-Tracing, del modo cosiddetto HAM. Un insieme che, su vasta scala ed a basso costo ci fornisce caratteristiche tali da metterci a disposizione una vera* e *propria workstation a casa.*

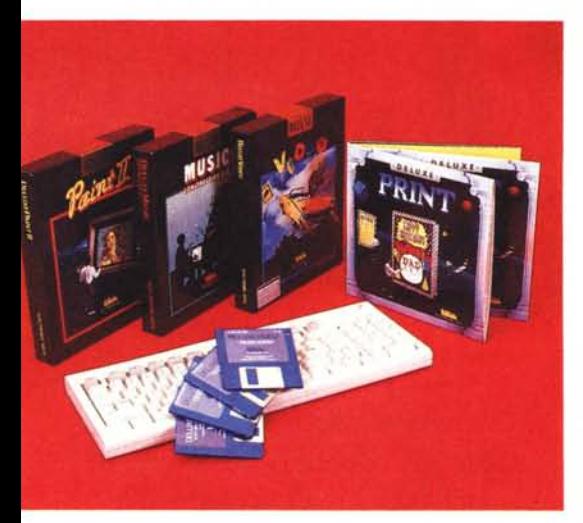

*Quanto promette 'sta benedetta Lady della microinformatica insomma* è *risaputo. Un po' meno,* e *sempre per il noto problema della disinformazione che la circonda -* o *meglio: che la circondava... visto che ora ci* . . . *pensiamo nOI - SI sa a riguardo del software che in questo specifico campo,* è *stato a lei dedicato. Il discorso della famosa «benzina)) che subordina qualsiasi grande, ma potenziale ((hardware power)) all'effettiva disponibilità del software che non solo lo accenda, ma lo esalti. Da qui, graficamente parlando, la domanda ormai classica in questo tipo di articoli: quanto software* è *uscito per Amiga? Ed ancora: a che livello siamo? di ((che sa)) ciò che effettivamente circola sui mercati! E come risponde l'offerta delle software house alla richiesta, le speranze* e *le illusioni dell'utenza? ... E oggi? Domanda legittima. L'oggi, cominceremo a ((vivisezionarlo)) da questo articolo, dividendo i programmi per gruppi più* o *meno omogenei* o *mostrandoveli ciascuno in base al campo a cui meglio s'indirizzano - grafica commerciale, pubblicitaria, artistica in genere -* e *nel quale vi cimentate* o *vi cimenterete.*

#### */I titolo*

Il significato del titolo usato è piuttosto scoperto. Deluxe è **il** marchio con cui l'Electronic Arts ha sviluppato una serie di prodotti videografici per Amiga integrabili fra di loro. E tutti di tal livello e autorevolezza da fame diventare il trattamento dei file un autentico standard commodorianamente riconosciuto con l'acronimo IFF; ovverosia Interchange File Format, DPaint, DVideo, DPrint, DMusic, ora DProductions e l'innumerevole sfilza dei DArtPack, microfloppy pieni zeppi di picture, object, video di presentazione e suoni campionati. Un vero e proprio set di costruzioni videografico-sonore talmente potente da «piegare», amighevolmente parlando, tutte le altre software-house ad adeguarvisi.

Creatosi lo standard è nata l'interscambiabilità, la EA ha fatto da capostipite e quindi ... vogliamo rendergliene onore?

Prendiamo DPaint. Sfido chiunque a trovare al momento attuale un disegnatore così potente. Così potente quanto oramai famoso, da non poter fare nemmeno un accenno di recensione. Chi non lo conosce, scagli il primo dischetto!

Quanto detto per il DPaint, più o meno vale anche per gli altri moduli Deluxe (fate attenzione: ho detto moduli) qui e là recensiti ma, in pratica non spiegati. E questo nel senso che, la loro caratteritica peculiare - la già citata IFF compatibility - è stata solo scritta, riferita. Dimostrata mai.

Il paradosso maggiore poi, sta nel modo pressocché anonimo col quale è giunto a noi il DVideo. Assurdo! Quello che dei quattro è proprio l'asso che fa il poker, trattato così! Deluxe Video Construction Set: un programma globale, sommatore degli altri tre; dove Paint più Music più Print fa uguale Video. Ovverosia: dentro a questo «asso nella

*OPaint /I - Una delle tante immagini di pubblico dominio in 3d rielaborate* e *convertite in formato OVideo.*

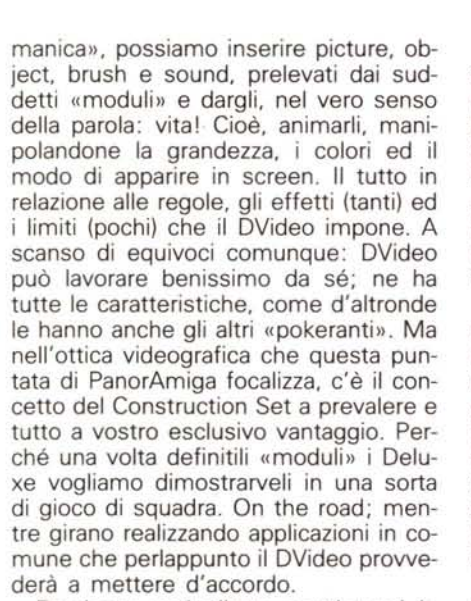

Facciamo così allora: mettiamoci in testa l'idea di realizzare una sigla televisiva, oppure uno spot pubblicitario o, cosa assai meno impegnativa, dato che siamo ancora agli inizi: un videoclip ad uso personale.

Iniziamo a considerare una serie di immagini che ci stimolano alla loro realizzazione animata e quindi senza indugio entriamo in ambiente DPaint Il. A questo punto parlare di esso senza scivolare nell'ovvio più trito diventa difficile; sono già in troppi ad averne decantato le virtù senza porsi la domanda che in un simile contesto esso potrebbe essere solo un anello della catena DE LUXE.

Di certo, attualmente forse il più bel «pezzo» di software grafico in circolazione, DPaint ci offre la migliore combinazione prestazione/facilità d'uso ottenibile allo stato attuale. Disegnare con esso è estremamente facile e ciò che più conta è che, essendo il capostipite del formato IFF, accetta grafica proveniente da qualsiasi altro programma che lo supporta senza difficoltà.

Ciò vuoi dire che se non avete velleità artistiche oppure non sapete tenere in mano una matita (pardon, il mouse) vi potete cimentare lo stesso in questo campo mediante l'uso delle decine di dischi DArtPack composti da privati o di pubblico dominio pieni zeppi di immagini, disegni, pennelli, logo e forme come forse non ha nessun altro computer. E tutto ciò nei più svariati campi.

Pensate a quanta business-graphic di elevato livello si può generare con l'aiuto di DPaint trasferendo screen da fogli elettronici e processandoli nel modo e gusto che più ci aggrada; cambiare font. colori, prospettive, evidenziare parti sono solo alcune delle possibilità che ci offre questo gioiello, oppure operare su video-digitalizzazioni nostre o altrui per farne personalizzazioni di estrema qualità.

Tutorial di qualsiasi genere, presentazioni di carattere aziendale, analisi di dati in forma grafica, ludicità ai massimi livelli; tutto ciò praticamente con il solo ausilio di un programma come DPaint; eccezionale, vero?

La confezione comprendente 2 dischi, uno il programma principale (protetto!) e l'altro un ArtDisk, è dotato di un ottimo manuale (indispensabile!) e non potete nemmeno immaginare quanta cura vi è stata messa nel comporlo. Vi sono riferimenti nell'ambito della computer-art e tutte le possibilità di utilizzo del programma sono spiegate molto esaurientemente. Bando alle chiacchiere, entrando invece negli aspetti «tecnici» del programma possiamo dire, per esempio, che DPaint accetta qualsiasi font esterno (tipo Pro-Write, TV-Text ecc.) purché di tipo IFF e previa aggiunta nella directory dei font interni ad esso, oppure caricando il pacchetto attraverso il Workbench di uno di quegli applicativi sopracitati. Anzi, questa è la soluzione migliore poiché aggiungere font che occupano grosse

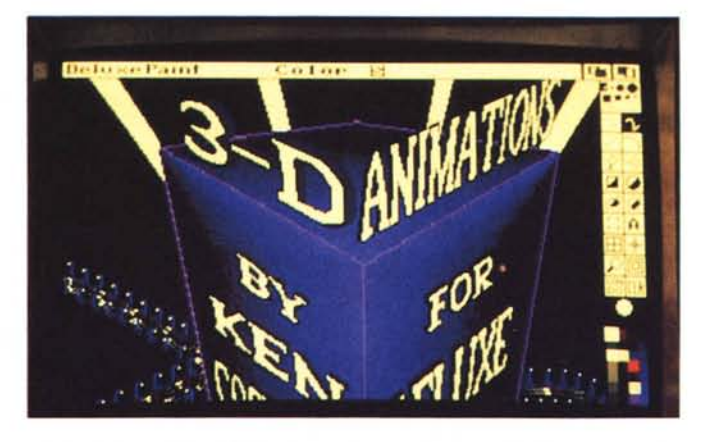

quantità di memoria (su disco e in RAM una volta caricate) si andrà ad assottigliare ancor più la già poca quantità di essa a disposizione. Ed anche nell'ambito dei font c'è solo l'imbarazzo della scelta; decine di dischi di tutti i generi come Lions Font, Jet Font. per non parlare della serie Zuma.

Tornando a parlare di memoria vorrei aiutarvi a chiarire ancora una volta possibilità e limiti di varie configurazioni Amiga in seno a DPaint. Con una macchina 512 k, 100 k sono riservati ad lntuition, 200 k a De Luxe Paint e altri 200 k sono alla nostra mercé (in pratica un po' meno). Alla partenza del programma il default dello screen è Lo-Res (320x200x32 colori) che significano 40 k di memoria; in totale ne rimangono così quasi 160 k liberi - sempreché non abbiate un drive esterno altrimenti togliere altri 20 k extra -. In ogni caso il  $classico$  «memory check»  $-$  CTRL a $$ vi aiuta a tenere d'occhio la situazione. Ma DPaint ha altri modi di avvertire l'insorgere di «collassi RAM-mici»; per esempio se siete al limite e selezionate un pennello di grandi dimensioni DPaint lo tratta solo in modo da evidenziarne i contorni. Quando lo farete agire tutto appare normalmente ma vi potrebbe sparire dallo schermo nel muoverlo e tutto ciò significa «Iow memory»; in conclusione una regola d'oro valida in ogni caso: salvate il vostro lavoro SPES-SO o almeno ad ogni «lavorazione» che abbia bisogno di una grossa quantità di memoria (swap screen, screen format) ed eviterete spiacevoli conseguenze!

Usando invece un'espansione di memoria si viaggia più tranquilli e sereni. Come già tutti saprete i primi 512 k (chip di memory) sono usati da Amiga per manipolare video, audio e dati. La memoria superiore ad essi (fast memory) non incrementa i primi 512 k nell'uso di tali prerogative. Comunque DPaint si accorge se c'è fast memory a disposizione e si alloca, per quanto è possibile, su di essa lasciando liberi altri 170 k di chip-RAM. Quindi se volete lavorare in hi-res senza preoccupazioni avrete bisogno di un'espansione di memoria (2 Mega sono l'ideale); certo, il costo non è dei più economici ma volete mettere in dubbio quanta potenza si scatenerà dal vostro beneamato?

Insomma, dove c'è grafica di qualsiasi genere da manipolare e ci necessita un tool potente e «fedele» per una realizzazione di alto livello, l'anello di congiunzione e passaggio obbligato nel8 colori. Facile, no? Ma possiamo fermarci a considerare solo la grafica in un video-desktop? Nooo! Passiamo allora ad aiutarci con De Luxe Music Construction Set per comporre musica e farla suonare nel nostro spot in allestimento.

Anche qui il formato «principe» IFF domina incontrastato; i file generati da DMCS sono di tipo SMUS-IFF (Simple Music Int. Files Form.) e da quello splendido Music Editor che è, quasi in tempo reale possiamo comporre e suonare tutta la musica che ci piace anche

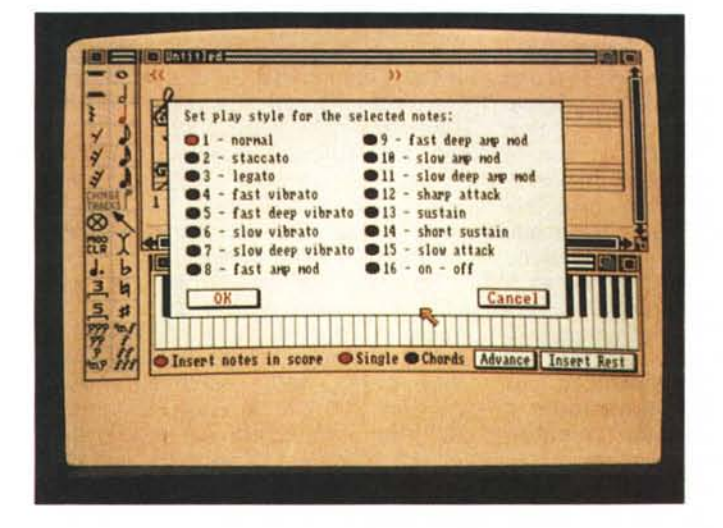

l'immaginario «reale» di Amiga quale la computer-art, è e sarà ancora per molto De Luxe Paint Il.

Tornando alla nostra cavalcata nell'universo De Luxe, in riferimento a DVideo, DPaint sarà in grado di generare picture e object per le sequenze animate con la sola limitazione dell'uso max di 8 colori e formato Lo-Res.

Per convertire le picture in 8 colori basta procedere come segue: caricare in ambiente FRAMER, da disco DVideo Part and Utility, lo screen da animare; se ne esce un requester con scritto "TOO MANY COLORS" scegliere l'opzione BEST, DVideo intelligentemente selezionerà gli 8 colori più vicini alla palette originali e vi sorprenderete a vedere quanto poco sarà variata l'immagine precedente, salvo rari casi in cui si può comunque agire sull'opzione PA-LETTE di FRAMER per avere più rispondenza con l'originale. Salvando quindi il tutto avrete un'immagine in formato DVideo. Oppure se volete stare più tranquilli basta caricare DPaint da CLI con un comando "DPAINT LO 3" che vi dà una startup in bassa risoluzione con

senza conoscerla. Cioè, ancora una volta, se siete a digiuno delle regole basilari del mondo musicale un programma come questo vi aiuta ad essere più «armonico» con le vostre orecchie.

*OMusic - /I setaggio dello stile di esecuzione per le note selezionate. varianti in molti parametri musicali standard.*

La sua confezione ci viene offerta con un solo disco ed un manuale, tutto all'altezza della serie De Luxe. AI suo caricamento occupa praticamente l'intera chip-memory a disposizione e purtroppo non giova l'eventuale espansione della stessa. La sua filosofia di utilizzo con l'uso del mouse e delle icone è molto intuitiva (vedi prova MC n. 65) e lo standard IFF lo «espone» al trattamento di file musicali, anche qui, provenienti da programmi compatibili con esso oppure da intere biblioteche di pubblico dominio in cui vengono immagazzinati decine di strumenti, campionamenti di pezzi famosi, semplici riff da presentazione ecc.

La potenzialità di supportare lo standard MIDI è un'altra delle sue prerogative (fino a 16 canali ognuno con un preset diverso da O a 128) ed un limite è la presenza contemporanea di non più di 8 chiavi in partitura, cioè non più di 8

strumenti, siano o no «interni» oppure MIDI. Se amate dilettarvi di musica con tastiere o campionatori niente di meglio di un'interfaccia MIDI standard (ce ne sono molte sul mercato a prezzi convenienti) e via verso lo show business (sto scherzando, ma non troppo in fin dei conti).

Le composizioni possono essere eseguite facendo scorrere in una finestra la partitura nel rispetto delle notazioni musicali standard, oppure nella finestratastiera evidenziandone le note; possiamo intervenire in ogni modo nella stesura di un pezzo variando tempi, battute, chiavi, accordi, crescendo e legati (in ordine sparso) e stampare il tutto come uno spartito commerciale. Per i professionisti del settore l'uso di un sequencer, cioè di un programma in grado di registrare musica in tempo reale quale può essere SoundScape della Mimetics, apre le porte verso orizzonti più

Potetere usare DMCS con qualsiasi sequencer software che segue lo standard IFF e usando questo formato

Nell'ambito DVideo avrete bisogno di più elementi a disposizione per integrarne musica e suoni; standard SMUS-IFF per la musica e 8SVX (8 bit Sample Voice) per gli effetti sonori. I file 8SVX sono file di suoni campionati (strumenti) e devono essere non più lunghi di 24 kilobyte (se avete comunque un'espansione di memoria potete caricarne anche di 28 k o più previo settaggio opzione Medium o Large in DVideo memory). Quindi se procedete in proprio a campionare suoni tramite audio digitizer (FutureSound, PerfectSound ecc.) assicuratevi che le dimensioni del sampling siano quelle evidenziate. Affinché poi i file SMUS siano suonati in modo appropriato da DVideo il pezzo musicale proveniente da DMCS non dovrà avere alcun cambio di strumenti durante l'esecuzione e quindi il menu Sounds di DMusic dovrà riportare gli strumenti usati nello stesso ordine in cui saranno suonati nel nostro pezzo.

Dunque un altro potente strumento di questa serie DMusic che vi darà non poche soddisfazioni e che, a parte la sua intrinseca complessità e non poteva essere altrimenti, è di uso molto «friendly» con ben poche limitazioni.

Veniamo ora al «cenerentolo» della serie che potrà non essere così fantastico come gli altri fratellini ma che svolge onestamente il proprio lavoro nel modo

ampi.

«esportare» file verso altri programmi oppure «importare» gli stessi, per esempio da MidiMac della Opcode System, sequencer software per Macintosh.

L'Object, la Picture ed il Polygon Text. A questi, completando l'ultimo gradino di questa solo apparentemente complicata scala «sociale», sono legati gli ultimi anelli della catena: gli effect. Per ognuno dei subscript, o tracce, ve ne sono di prestabiliti. A prescindere delle altre prendete in considerazione la Text Line ed il Polygon Text che sono proprie del DVideo, quindi la Picture, l'Object e al Sound che sono importabili da quegli altri assi di prima: DPaint, DPrint e

Facciamo una piccola prova pratica: siamo in Video Script, clickiamo due volte sulla Scene Effect, entriamo nello Scene Script, tiriamo giù una empty

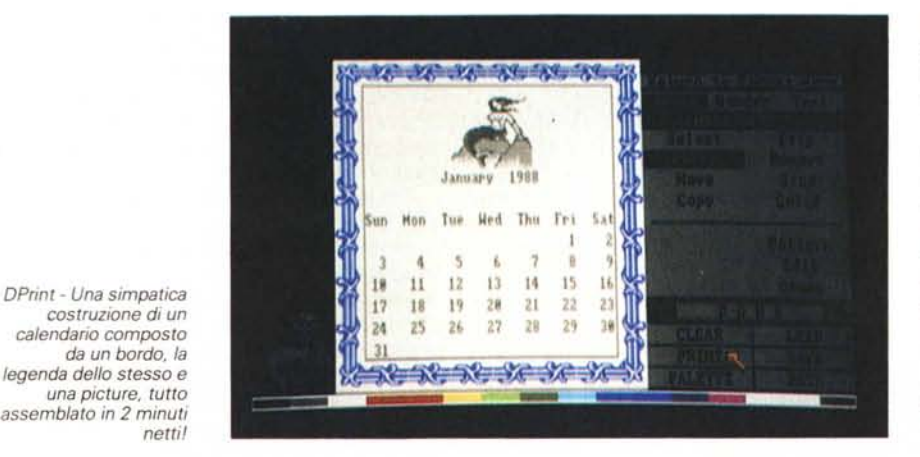

 $c$ *alendario composto da un bordo. la legenda dello stesso e una picture. tutto assemblato in* 2 *minuti netti'*

più facile - per noi - Sto parlando di De Luxe Print, un programma di grafica «giocosa» rivolto magari a tutt'altro uso che non l'integrazione con DVideo ma che potrebbe averne delle implicazioni.

DPrint si occupa, nell'ambito della filosofia del gruppo a cui appartiene, di gestire e quindi stampare, da qui il suo nome, simpatici calendari, cartoline di auguri, seriose lettere intestate, pieghevoli di ogni tipo tutto in ambito IFF  $-$  e quantomeno da qui parte la sua menzione - nel più facile dei modi. La sua confezione comprendente 2 floppy, il programma ed un ArtDisk, ha un simpatico manuale d'appendice con le rappresentazioni degli object presenti sui dischi; ci sono decine di bordi di tutti gli stili, categorie di oggetti nei settori ufficio, fantasy, computer, animali e generici. Basta scegliere cosa ci interessa comporre (per esempio un calendario) e ci verrà chiesta con molta «intuition» una serie di procedure per averne uno su misura.

Alla nostra composizione possiamo aggiungere testi di diversi font, cambiare colori, posizionare object sul nostro workspace e collaborando con la stampante di Preferences avremo un hardcopy del lavoro ai massimi livelli variandone per esempio le dimensioni della cartolina al poster.

In sintesi un «modulo» con ottime prospettive nel suo genere e nell'ambito DVideo un'altra sorgente di picture oppure object, magari non troppo sofisticata, da considerare.

Ecco, una volta che l'idea di ciò che si vuoi fare si è chiarita e magari si è fatto pure un «worksheet», cioè un foglio di lavoro per renderci visivamente immediato il da farsi, non rimane che passare alla fase di «video-construction».

Caricare il DVideo, puntare, fuoco!

Doppio click sulla cinepresa in alto a sinistra nella finestra delle directory e

*OVideo - Siamo in ambiente Scene Script: appena aperta una track il requester ci chiede cosa inserire tra le opzioni possibili.*

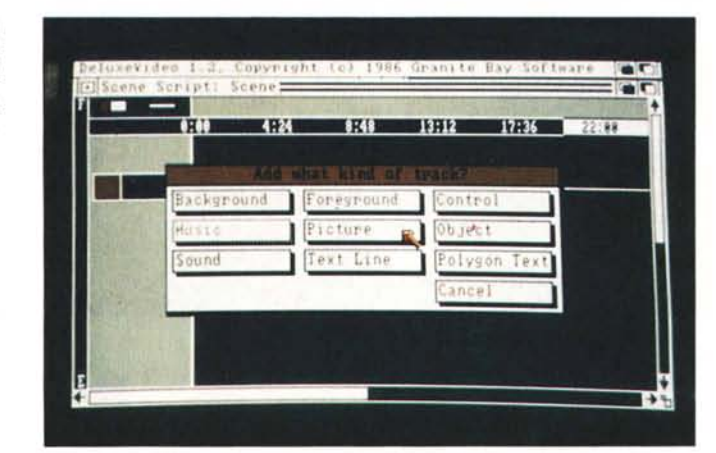

DMusic.

dopo qualche secondo eccoci nel suo foglio di lavoro. Sì, un VideoSheet.

La prima pagina che vi appare si chiama Video Script e rappresenta, nell'ordine gerarchico col quale è costruito il DVideo, la struttura finale delle elaborazioni videografiche, là dove si sommano le caratteristiche di controllo, delle sequenze sonore e soprattutto delle Scenes. Delle quali si stabiliranno la durata ed il modo (Fade IN, Fade Out, Wipes etc.) col quale si susseguiranno in video. Da ciò è facile dedurre che il Video Script, per linee generali, è quindi l'insieme delle singole scene. Di default se ne visualizza una; premendoci col mouse possiamo entrarvi dentro, abbandonando il Video Script per entrare nel secondo sheet gerarchico che, perlappunto, è lo Scene Script. Il posto dove cioè, si lavoro direttamente sul contenuto della scena. È qui che si sprigiona il genio creativo del video matto, perché a sua volta, lo Scene Script, sempre secondo la via gerarchica, possiede tutta una serie di subscript altrimenti detti tracce, quali il Sound, il Background, il Foreground, il Text Line,

Track e vediamo che succede. Appare un requester che ci domanda cortesemente quale sub-traccia vogliamo. Fra Background, Foreground, Music, Sound, Picture, Text Line, Control. Object e Polygon Text, scegliamo Picture. Perché? Perché vogliamo immettere nel DVideo una nostra bella immagine lavorata col DPaint che al limite - reggetevi sui braccioli! - non è detto che sia per forza una delle solite Lo-Res dimostrative, ma per esempio anche una vostra immagine digitalizzata, rielaborata da una foto e IFF-izzata dal DPaint.

Essa quindi tramite requester può apparire con vari tipi di effetti prettamente televisivi (Wipe IN, Fade In, Cut ed altri) oppure può essere pre-caricata in memoria (sempre che ne abbiate a sufficienza) per evitare che nel corso della vostra «proiezione» l'accesso al disco rallenti o faccia procedere a scatti l'animazione in coro.

Lo stesso dicasi di un Object. Il quale è ancora più elastico potendosi muovere nello screen, modificarsi di grandezza, stamparsi ed animarsi in una serie di frame che danno perlappunto l'effetto del cartoon, fatto su nostre immagini come su persone vere e proprie.

...Picture ed Object che possono esser precedute e/o seguite, dalle sub-track interne del DVideo quali le Text Line che muovono da/a un certo punto dello schermo, appaiono e scompaiono oppure si stampano. Oppure i Polygon Text; flessibilissima subtrack questa che oltre ad avere tutti gli effect delle Text Line, ha anche il «dono» di poter gliono 2 mega; non c'è niente da fare. E tanto per chiarire questo, un piccolo excursus nelle possibilità «memoriche» di Amiga con DVideo.

Se avete più di 512 k di RAM esso utilizza la fast memory come RAM disk e ciò ha l'effetto di: velocizzare le operazioni del programma DVideo Maker ed eliminare i ritardi nelle fasi di caricamento da disco mentre c'è animazione in corso. DVideo quindi crea un RAM disk automaticamente quanto riesce a

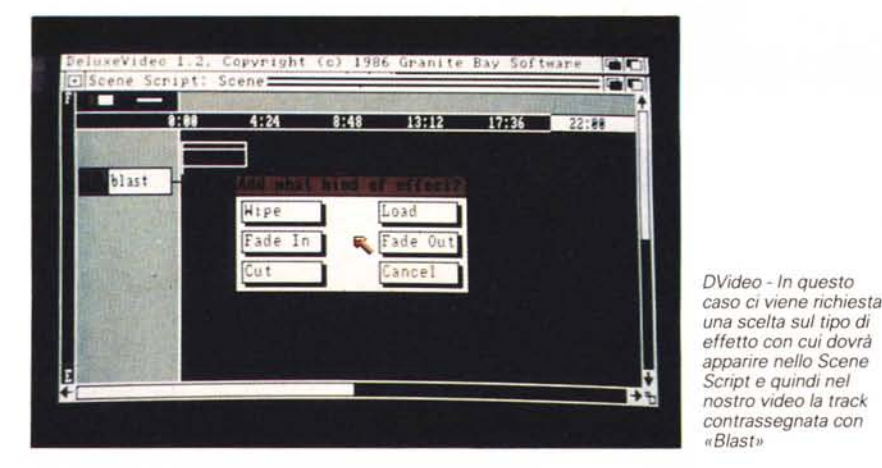

roteare per i tre assi X, Y, Z dello screen. Le Text Line possono essere composte con i font del Workbench, mentre i Polygon hanno una loro particolare fonte che può essere ingrandita o rimpicciolita a seconda delle nostre necessità.

Caratteristica interessantissima, o più che caratteristica, trucco da hacker «troppo forti», è quello del caricare DVideo magari attraverso il Workbench del Tv-Text o di altri «fornitori» di font alternativi. Ciò oltre che ad abbellire, rende più varia la visualizzazione in screen.

La durata della scena ha un suo default pari a venti secondi, da noi comunque modificabile in piena libertà.

Libertà che sia per le font alternative, l'uso di molte picture, object  $-$  che sono molto più elastici delle picture e che vi consiglio di usare spesso  $-$  e music, è inevitabilmente condizionata dalla quantità di memoria di cui il DVideo sa di poter sfruttare. 512 kbyte sono pochini; figuratevi che appena caricato il DVideo ci restano liberi appena cinquanta «kappa». Una miseria. L'unica limitazione fisica al nostro genio creativo sta qui.

Già sul 2000 le cose vanno meglio, ma vi posso garantire che più di tanto non si fa neanche con questo. Ci vovedere un minimo di 100 kbyte di memoria a disposizione, altrimenti apre un file di lavoro su disco.

Se quindi magari avete un'espansione potete copiare su di essa il programma ed usarlo praticamente senza più accessi al disco principale. Una volta creato il video, per eliminare i ritardi di accesso al caricamento delle sue fasi, potete copiare il «Video drawer» su RAM disk, usare l'opzione Data Drawer dal menu Options e identificarlo «RAM: videos». A questo punto andando in PLAY le varie parti dell'animazione saranno caricate da RAM e potreste cadere dalla sedia nel vedere con quanta velocità e fluidità il vostro video scorre sullo schermo. High Professional!

Per chiudere il discorso delle sue possibilità (e quant'altro ci sarebbe da dire!) c'è da notare che l'attuale versione 1.2 supporta il modo Interlace e soprattutto l'Overscan (352x240 pixel) con almeno 1 Mega di RAM, tutto ciò per la gioia dei VCR-dipendenti.

Dentro alla confezione del DVideo ci sono quattro dischetti. Il Maker, il Player, il Parts & Utilities e novità: il Post Productions kit.

Scene Generators aggiuntivi postprodotti dalla EA che vanno ad aggiungersi a quelli già presenti nel Maker: il generatore di grafici a torta o a barre ed il generatore di titoli in scroll variegati. Altre armi, stavolta proprie del DVideo con le quali potrete realizzare show già predefiniti nella forma ma comunque sempre modificabili ed ampliabili.

Eccellente e professionalissima come sempre, la EA sta continuando ad inventare Scene Generators in postproduction e vi posso garantire che già quelli presenti sul quarto dischetto del DVideo 1.2 non sono niente male. Vi si aggiungono nuove forme di titolazioni, di wipe, di presentazioni. C'è persino il generatore per le previsioni del tempo.

Voi ci schiaffate sotto in opzione «Stamp» una picture dell'italico stivale, aprite lo Scene Generator Current Weather e fate il Bernacca...

Ho appena saputo che la EA ha immesso sul mercato un package dalla non troppo modica cifra di 160 dollari pieno zeppo di Scene Generators. Non so cosa vi sia dentro, ma la cifra credo che ci autorizzi ad illuderei più di quello già visto finora.

#### *Conclusioni*

Siamo arrivati alla fine del nostro cammino nei meandri della galassia De Luxe; di questa eccellente produzione abbiamo evidenziato pregi e difetti, possibilità e limiti e pur se non troppo esaurientemente - maledetto spazio a disposizione! - ci siamo occupati di qualcosa che per voi utenti Amiga non era stata mai affrontata. lncentrare il discorso su De Luxe Video poi ci è sembrata una doverosa necessità, ragionevole e soprattutto utile per esprimere tutta la potenzialità del sistema Amiga e per incentivare realizzazioni di tali, se non superiori, livelli software.

Una macchina con una grafica così spiccata ha bisogno di questo tipo di utilizzazioni e solo seguendo determinati formati standard - sia audio che video di cui speriamo che l'IFF sia soltanto l'inizio della dinastia - da parte di tutte le software house implicate si potrà scongiurare quella sorta di caos che imperversa in altri «mondi» informatici. Lungi dall'essere solo sfiorate le possibilità che ancora si offrono ai seri programmatori di Amiga, in una certa zona della California si lavora e si sta lavorando su un futuro che ci autorizza a ben sperare.

Ed ora i doverosi ringraziamenti alla Pix Computer di Roma, gentile fornitrice dei pacchetti De Luxe e delle preziose espansioni di memoria, per il supporto alla realizzazione dell'articolo.

Alla prossima, Amigos.

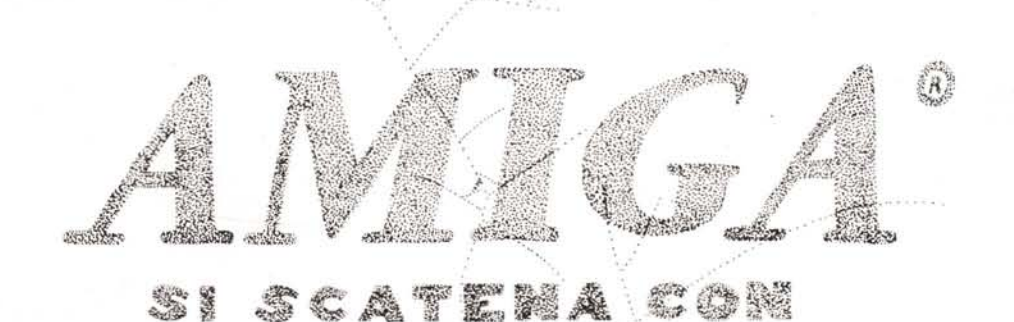

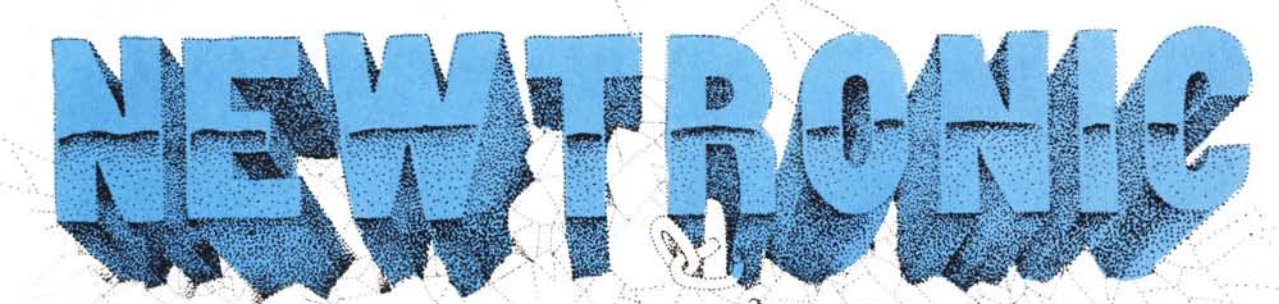

TRONIC

VID digitalizzazione video per AMIG. 500-1000·2000, funzionante con telecamera in B/N o a colori.

### **VIDEOSOUND**

**STATISTICS** digitalizzatore audiovideo in un unico sistema hardware, per AMI-GA 500-1000-2000

**PS Halleston** 

<u>er yn</u>

 $\left( \begin{array}{c} 1 \end{array} \right)$  : j: ~ ..•.. :.t...~ ~.... *V.J;*  $^{\prime}$   $\mathcal{L}% _{\mathcal{A}}^{\prime}$ 

**ULTIME NOVITÀ**

Scheda velocizzatrice Digitalizzatore video in a 12 Mhz con tempo reale per IBM e Digitalizzatore video in Consumer e Profestempo reale a colori sional 68020/68881. per AMIGA 500-1000-2000

compatibili in versione

**QUICKORIVE,** driver ultra compatto, che si alloca in memoria solo a disco inserito.

**PLUS** 2espansione di memoria da 512 a 2 megabytes con PAS-STHRU per AMIGA 500-1000

**SYNTETYC** digi talizzatore audio per AMIGA 500-1000-200

..3.. ;:.

**. .....**

**MIOI** per AMIGA 500-1000-2000

 $H = L + MAX$ 

**Noi i problemi nell'informatica li abbiamo risolti,per questo vogliamo risolverli anche a voi.**

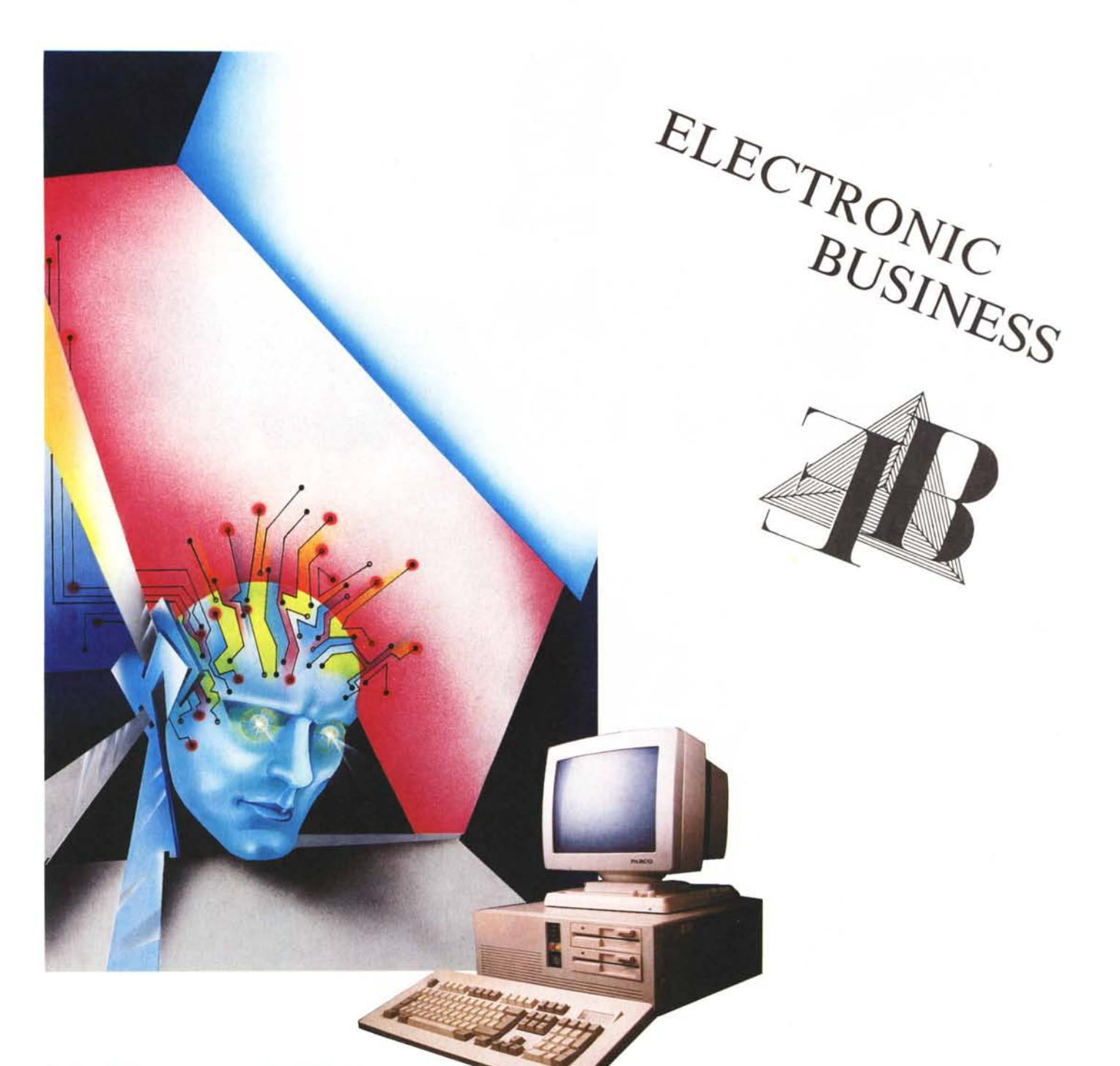

COMPUTER nelle più diverse configurazioni di base:

Xl: 1 FDD /2FDD /1FDD + HD 20 Mb /1FDD + HD 40 Mb (Tutti comprensivi di scheda video grafica tastiera controller anche in versione con 640 KB o FDD 3.5") AT: 1 FDD /1 FDD + HD 20 Mb /1 FDD + HD 40 Mb /1 FDD + HD 80 Mb (Comprensivi di monitor monocromatico 14") anche in versione tower 386: 1 FDD / 1 FDD + HD 20 Mb / 1 FDD + HD 40 Mb / FDD + HD 80 Mb + ST 60 Mb / 1 FDD + CD WROM 200 Mb + COPROCESSORE + EMS 4 Mb (Tutte le versioni tower sono comprensive di monitor e scheda EGA)

STAMPANTI: PANASONIC - EPSON - C1TIZEN

PLOTTER: HITACHI - PANASONIC - MUTOH - IOLINE - ROLAND

TERMINALI: AMPEX - LYNK

MONITOR: DUAL FREQUENCY / TTL / COMPOSITI a fosfori verdi/bianchi/ambra E.G.A. 14" e 19" / NEC MULTISYNC E AD ALTA RISOLUZIONE PER APPLICAZIONI CAD/CAM/CAE

CARD: VIDEOGRAFICHE (MDAlCGA/PGA/EGA/HEGA/superEGA E COMPATIBILI ARTIST 1 / 1 PLUS E NUMEROSE ALTRE SCHEDE PER OGNI APPLICAZIONE) HARD DISK: HITACHI - NEC - SEAGATE - FUJITSU

FLOPPY DISK DRIVE: NEC - TEAC UNITÀ DI BACKUP: IRWIN - 3M

> AI SIGG. RIVENDITORI PROPONIAMO PRODOTII DI ALTO LIVELLO QUALITATIVO. GARANZIA. ASSISTENZA. COLLABORAZIONE. INOLTRE OFFRIAMO ODIMI SISTEMI DI PAGAMENTO. CONSEGNE VELOCI. FORTI SCONTI ANCHE SU I SINGOLI PREZZI. TUTTI I NOSTRI PRODOTTI HANNO UNA GARANZIA DI 12 MESI E UN'ASSICURAZIONE A COPERTURA DEI DANNI ACCIDENTA NON PROVOCATI DALL'USO IMPROPRIO DELLA MACCHINA DELLA DURATA DI MESI 60